Программой Scratch можно пользоваться **онлайн** прямо в **браузере** (на сайте) или скачать офлайнредактор.

Плюсы интернет-версии в том, что там происходит **автосохранение всех изменений.**

Поэтому заведите **аккаунт** на данном сайте на первом же занятии и дальше работайте в браузере. Для этого нужен хороший интернет.

Для скачивания оффлайн редактора нужно пройти

по **[ссылке](https://scratch.mit.edu/download)**, выбрать свою версию ОС и нажать на кнопку «**Прямая загрузка**», после чего начнется скачивание файла. Далее запускаем скачанный файл для установки.

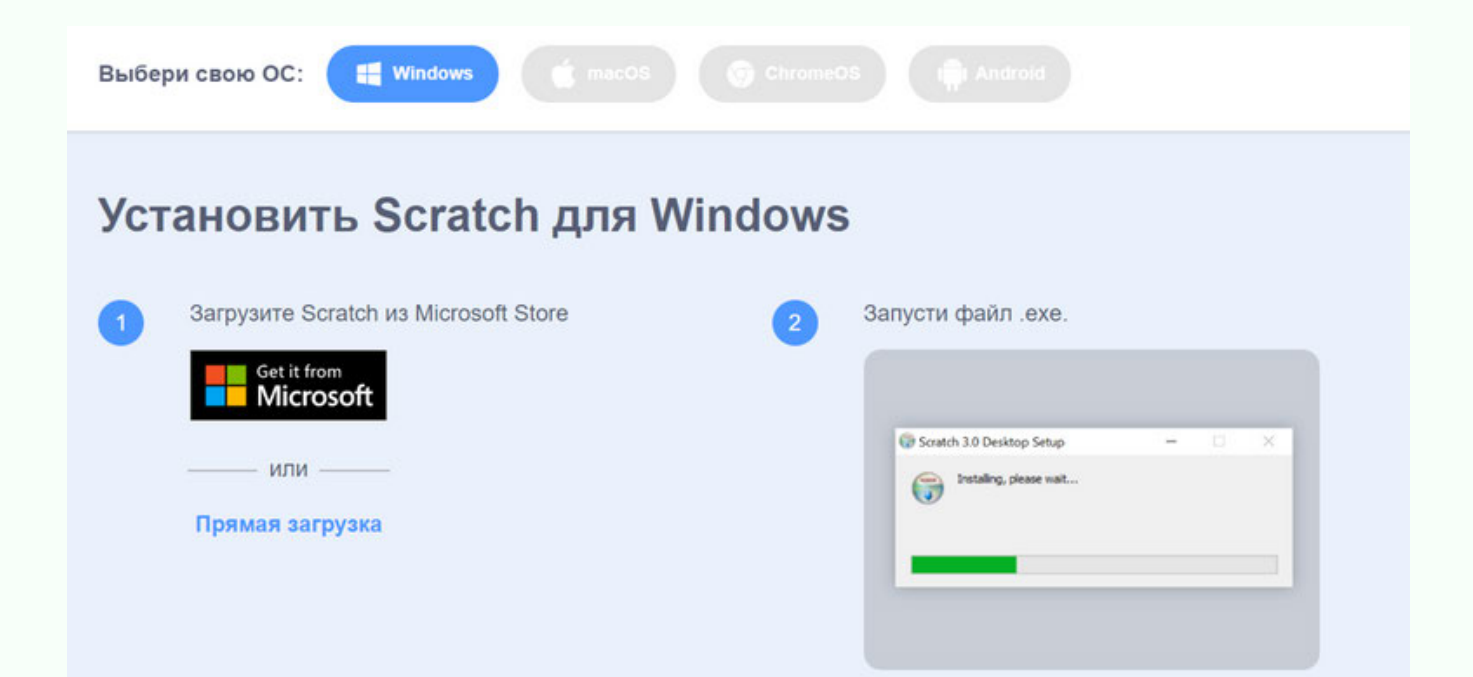

CODDY

**Международная школа программирования и дизайна**

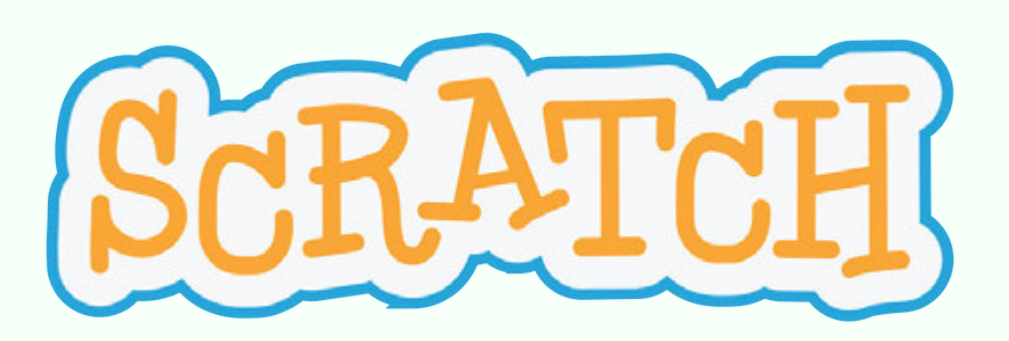

Как только завершится установка, у вас на рабочен столе появится **Ярлык**.

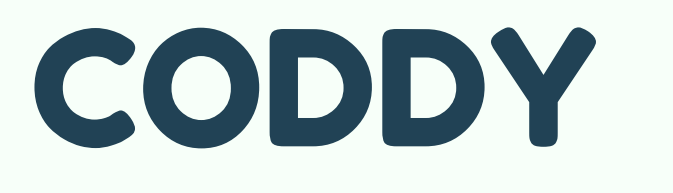

**Международная школа программирования и дизайна**

При нажатии на него будет открываться программа «**Scratch**».

### **Регистрация и правила пользования сайтом**

1.Переходим на **[сайт](https://scratch.mit.edu/)**. Нажимаем на кнопку ПРИСОЕДИНЯЙСЯ.

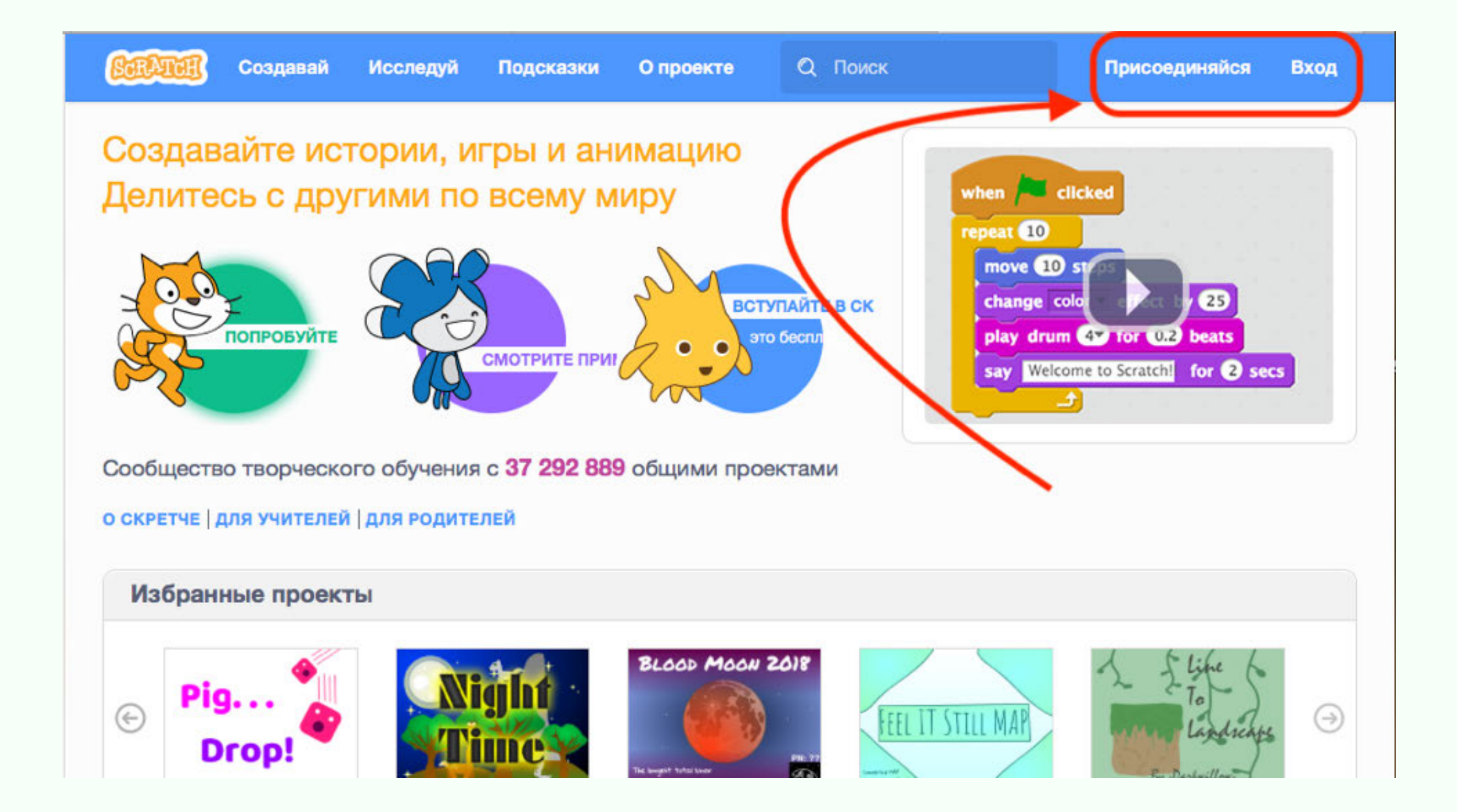

2.Далее нужно придумать **имя** (используя буквы, цифры и знаки), а также **пароль**.

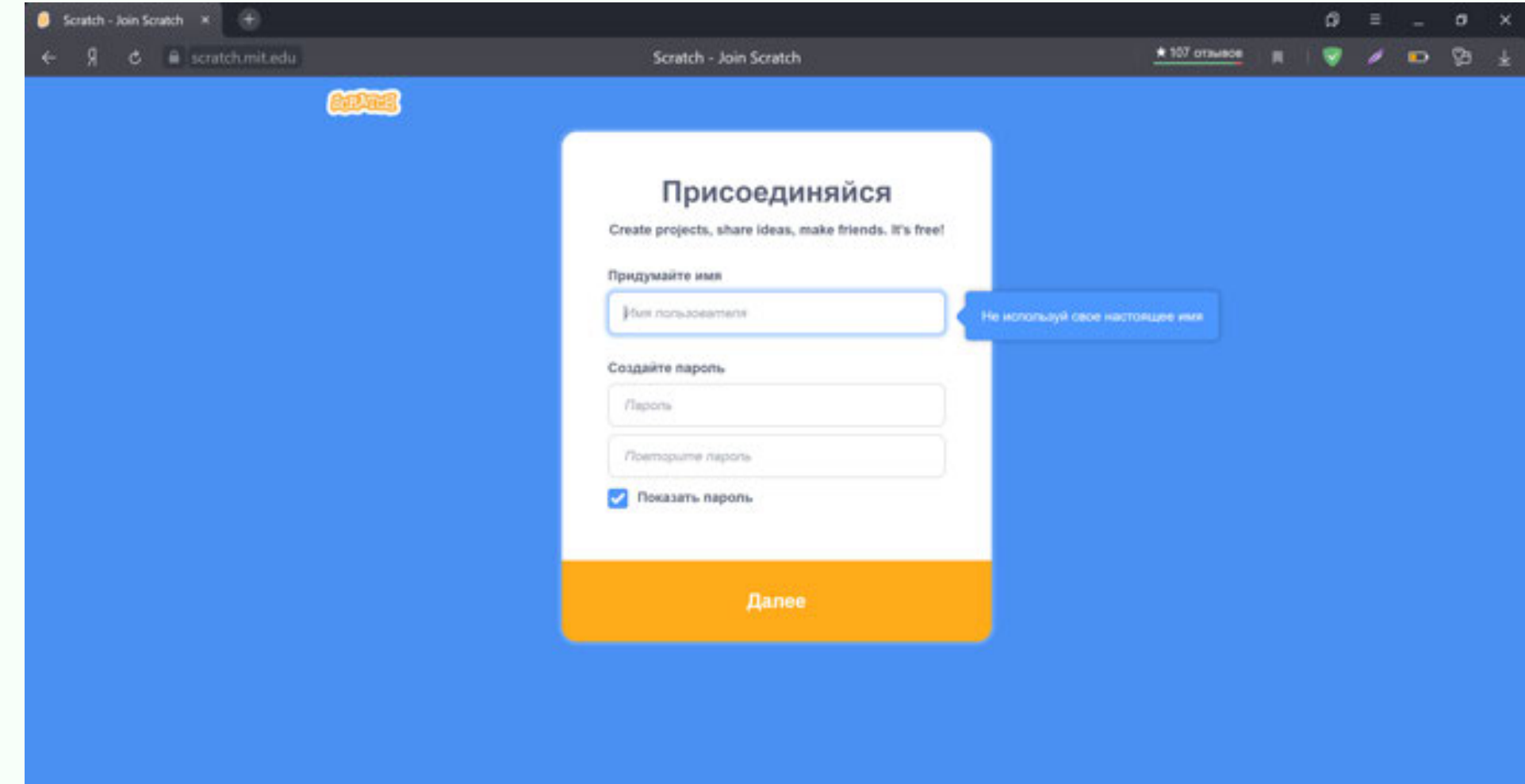

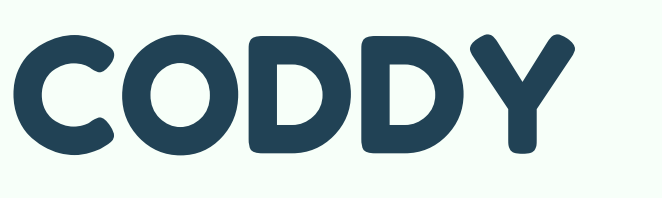

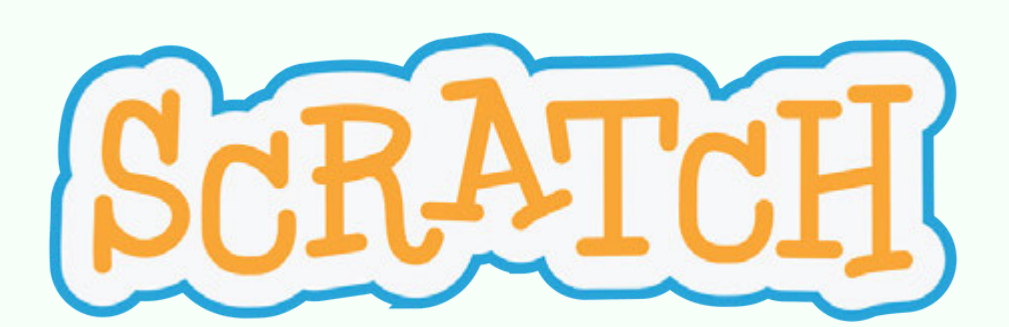

CODDY

**Международная школа программирования и дизайна**

3.Далее выбираем **страну**, **дату рождения**, **пол**. После нужно ввести **электронную почту** (можно почту родителя, на нее придет письмо с подтверждением регистрации).

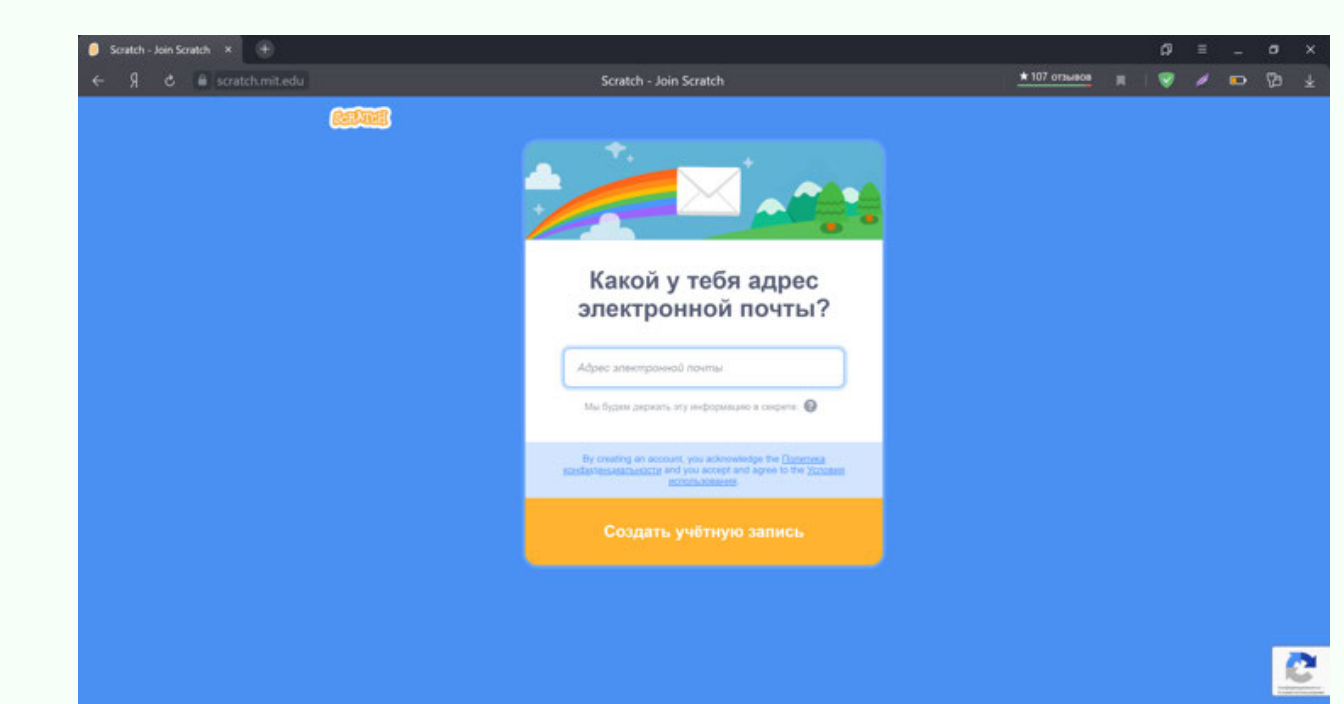

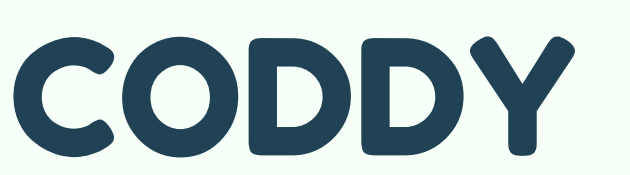

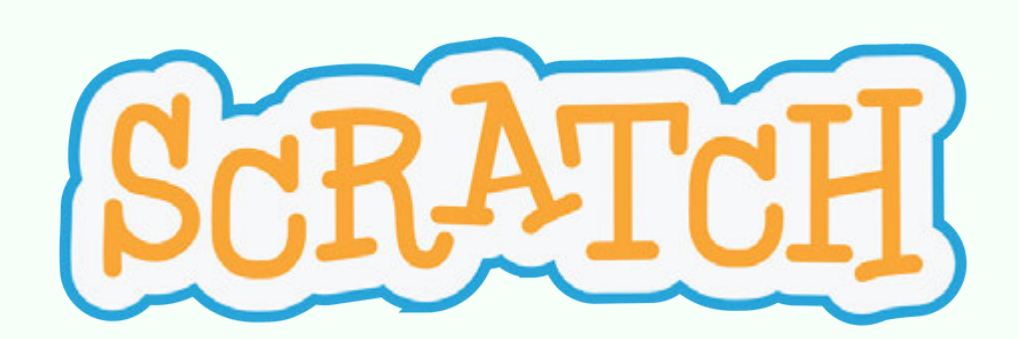

CODDY

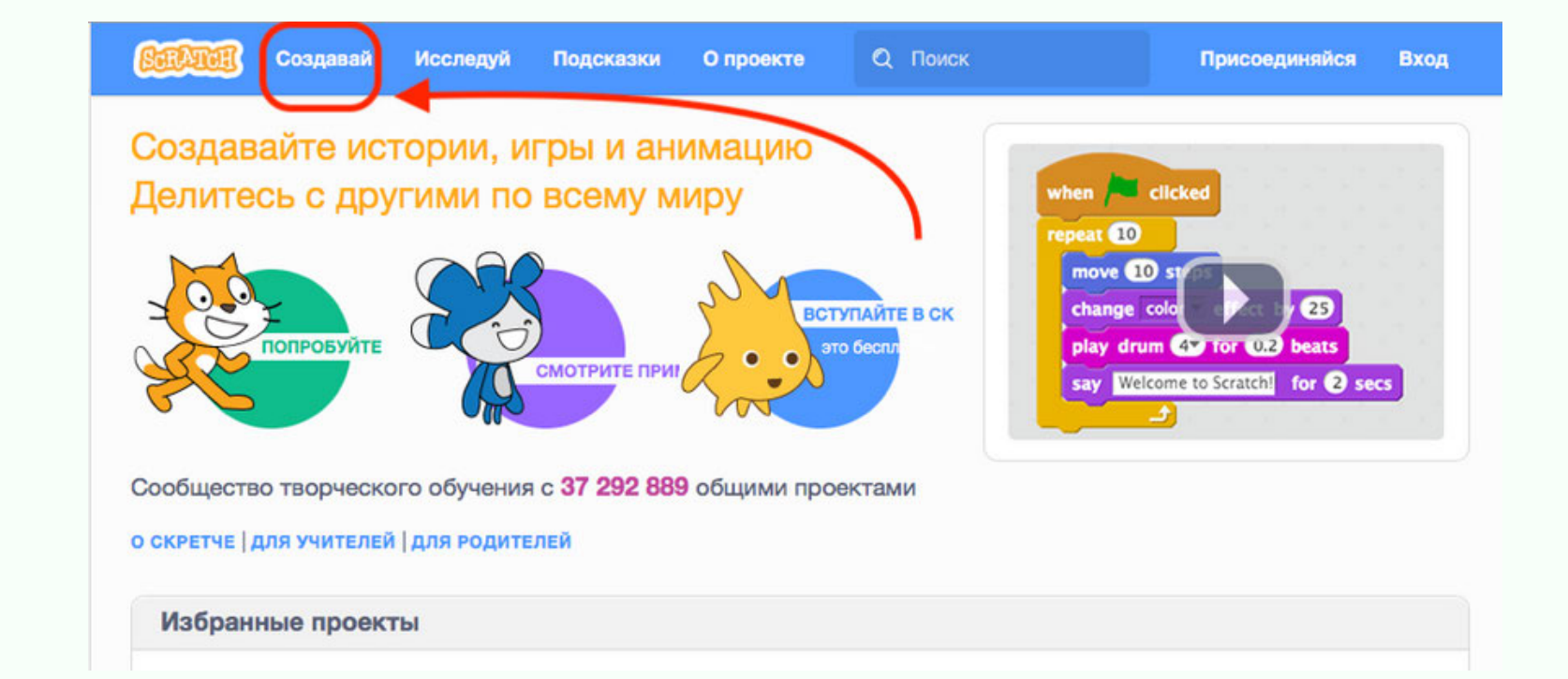

**Международная школа программирования и дизайна**

4. После этого откроется окошко, где справа сверху будет **имя пользователя** (которое вводили при регистрации).

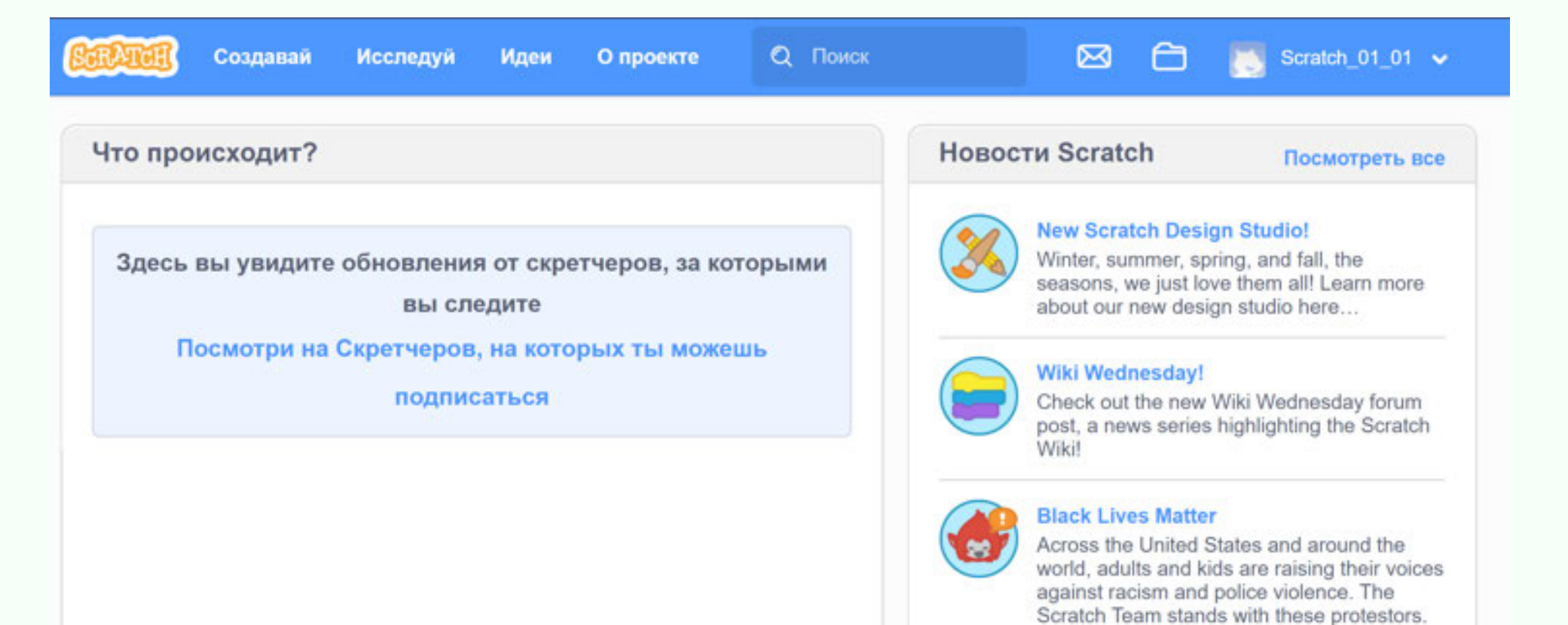

#### 5. Теперь можно нажать «**Создавай**» для открытия самой программы:

CODDY

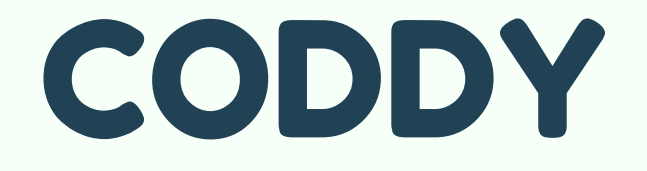

**Международная школа программирования и дизайна**

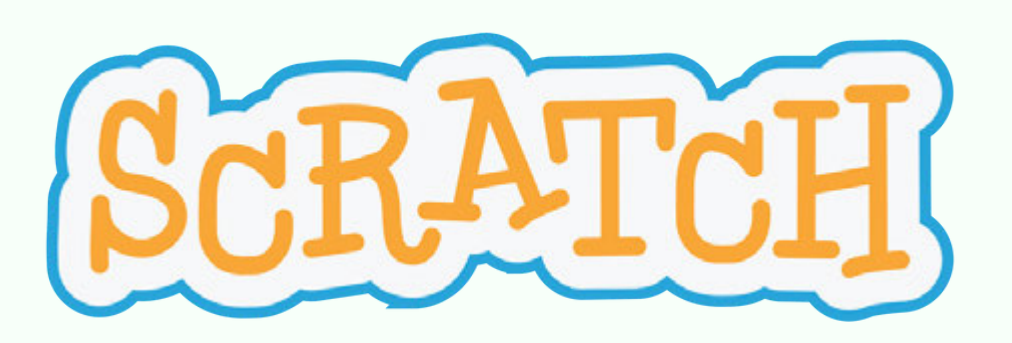

Сделанные в этом редакторе проекты будут автоматически сохраняться на сайте. Для их просмотра нужно зайти в «**папку**»:

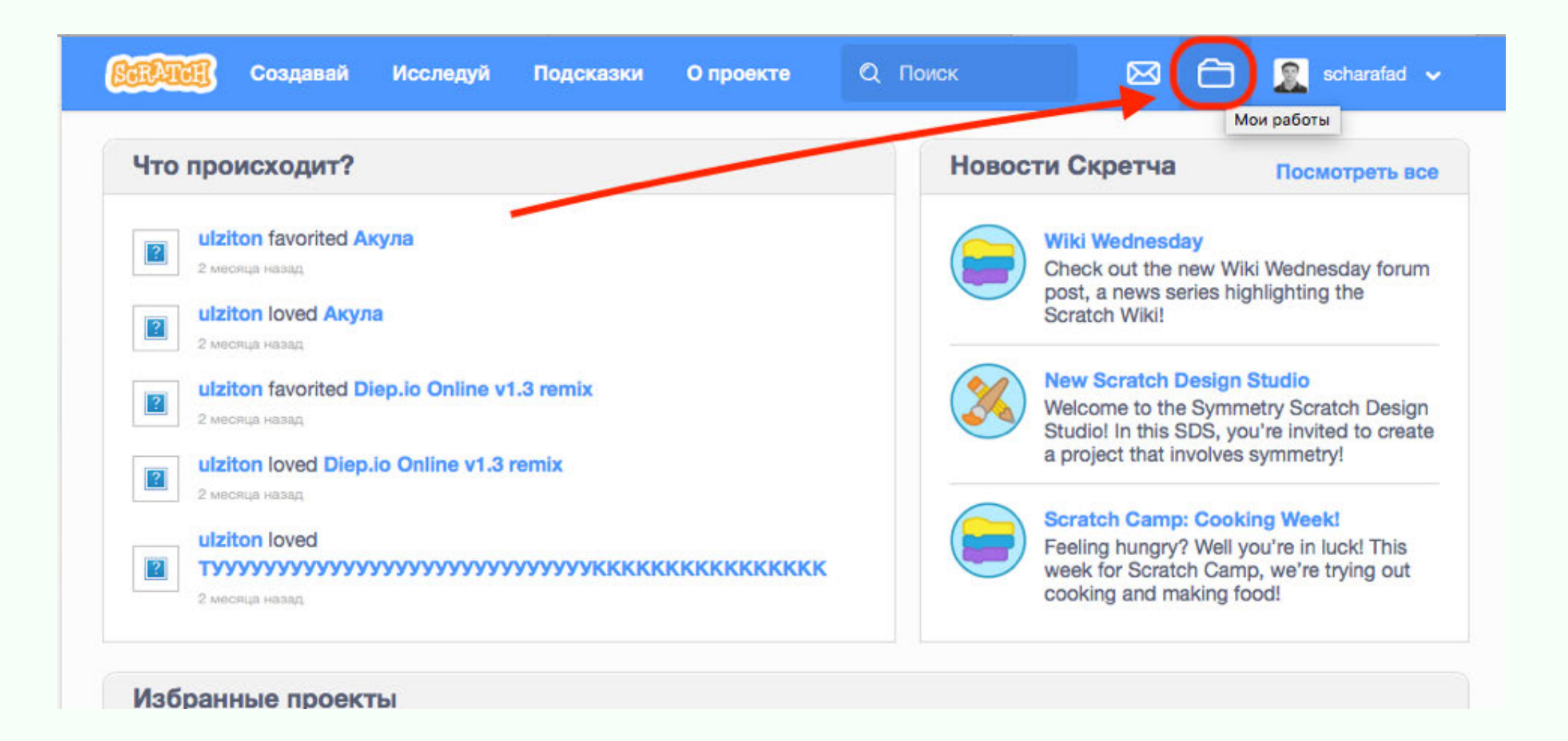

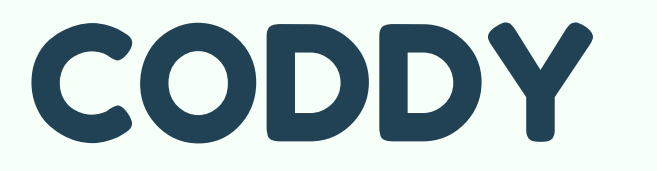

**Международная школа программирования и дизайна**

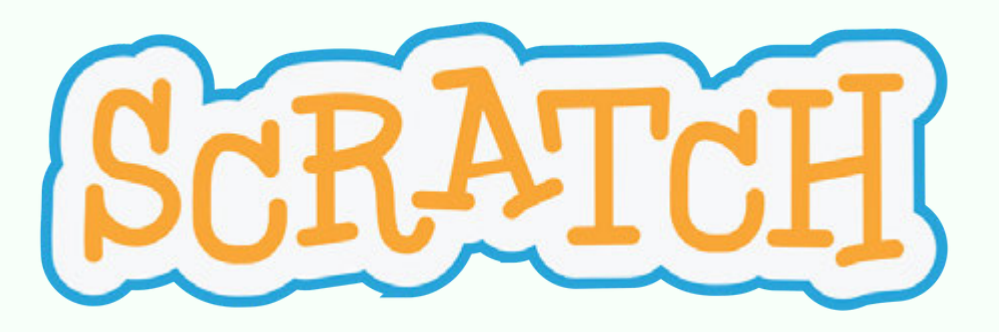

CODDY

Для того чтобы **поделиться** с кем-либо созданной игрой, нужно зайти в свою работу после открытия «**папки**» и нажать «**поделиться**» (для того чтобы это сработало, нужно пройти по ссылке, которая приходит на почту после регистрации).

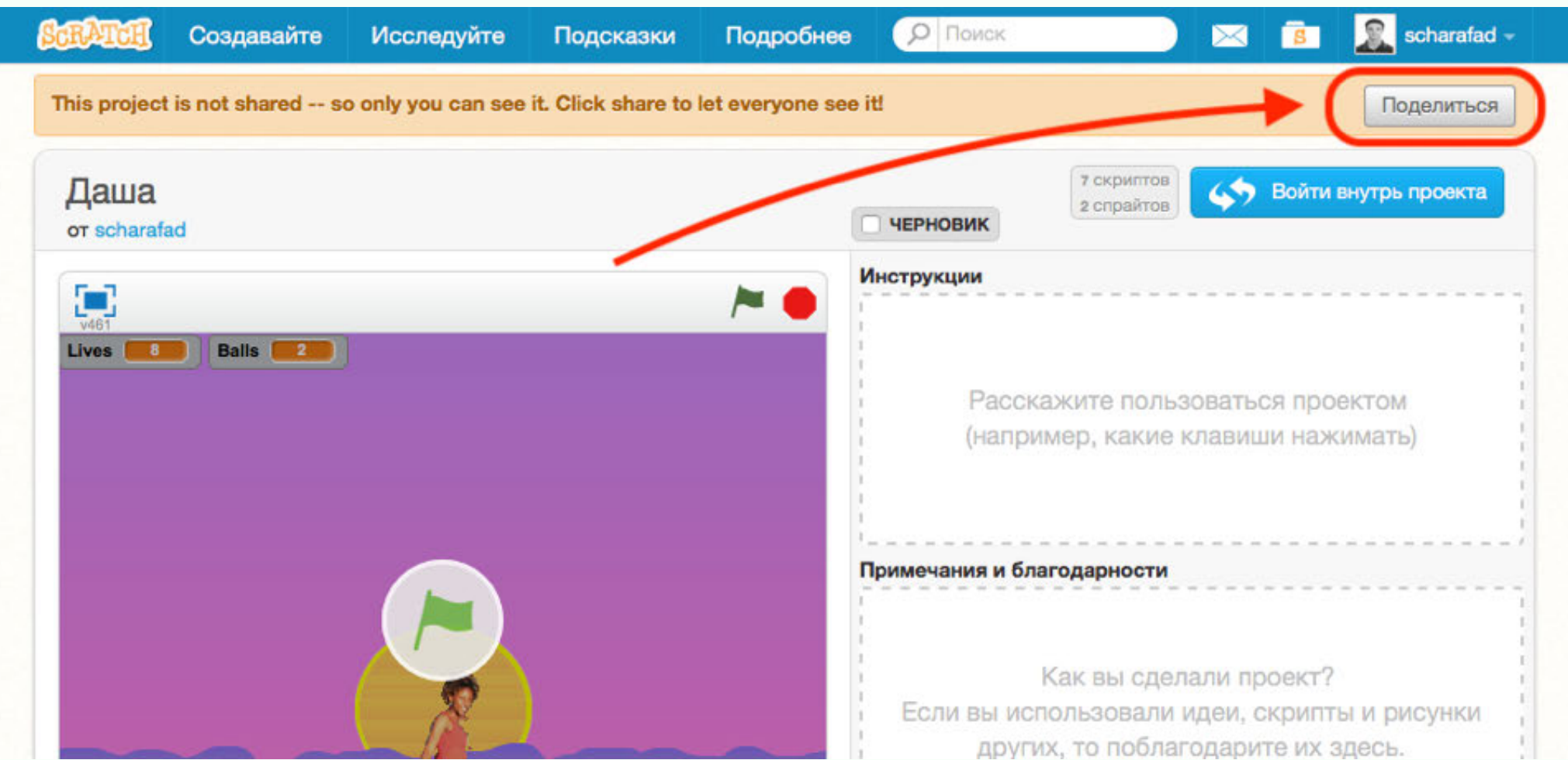

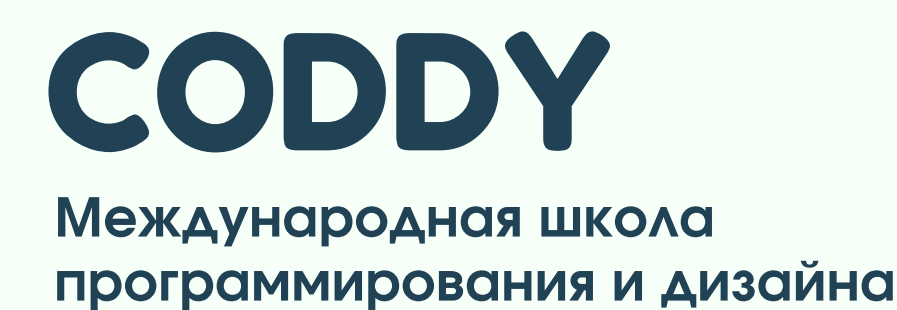

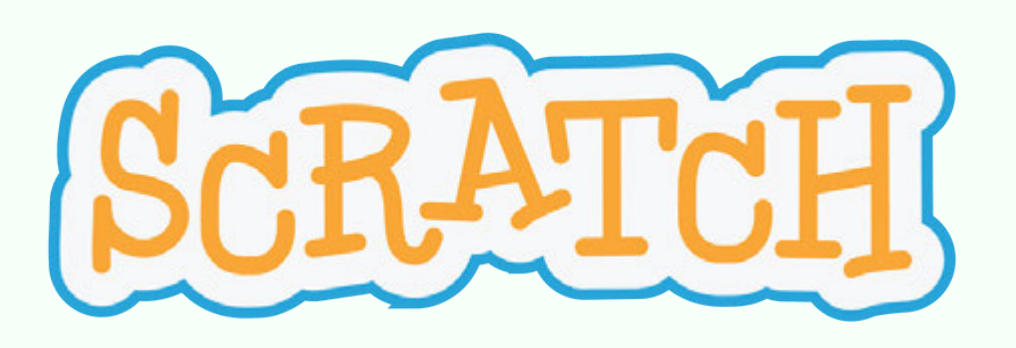

CODDY

После можно открыть игру на полный экран и скопировать ссылку:

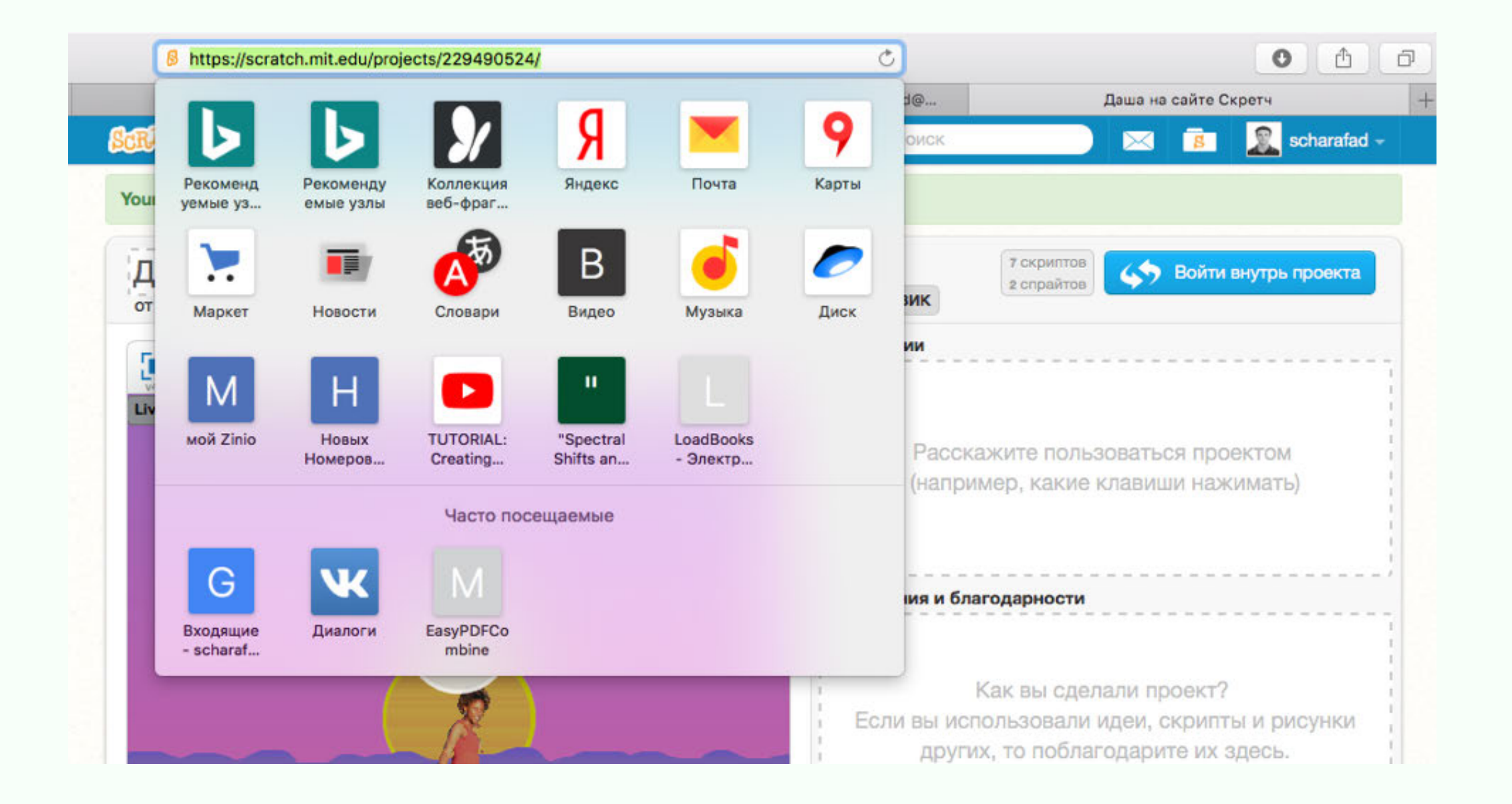

Если вы пройдёте по данной ссылке, то без регистрации и скачивания офлайн редактора можно будет **сыграть в вашу игру** (таким образом, можно делиться проектами ребенка с семьей, друзьями и знакомыми).